# Vereinfachung der Stellenbewirtschaftung durch rechnerische Zusammenfassung von Stellenresten (Reststellen)

Version: 02.05.2020 Bearbeiter: Klopfer

## **Hintergrund**

Durch Teilzeitregelungen entstehen bei der Haushaltstellenbewirtschaftung häufig kleine und kleinste freie Stellenreste. Zwar unterstützt das PVS die schrittweise Auffüllung von Stellenansprüchen durch mehrere Stellenreste, jedoch ist dies ein relativ arbeitsaufwändiges Verfahren.

Sofern eine entsprechende Genehmigung vorliegt, können betroffene Personal verwaltende Stellen im Gesamtumfang der verfügbaren freien Stellenreste ganze Haushaltstellen (sog. Reststellen) einrichten, die außerhalb des Stellenplanes geführt werden und anstelle der Reste den anspruchsberechtigten Beschäftigten zugeordnet werden.

Dabei gelten folgende Regeln:

- Jede Reststelle wird mit einer Besoldungs-/Entgeltgruppe bewertet und einem Haushaltskapitel und titel zugeordnet.
- Die Reststellen werden nicht dem Soll des Haushaltsplanes zugerechnet.
- Eine jede Reststelle kann nur für einen Anspruchsberechtigten verwendet werden. Bei einer Stellenbesetzung kann entschieden werden, ob dazu eine Reststelle erzeugt und besetzt werden soll; ihr Umfang wird jeweils in der beanspruchten Höhe angesetzt.
- Der Gesamt-Besetzungsumfang ergibt sich als Summe aller Besetzungsumfänge unabhängig davon, ob reguläre Stellen oder Reststellen zugeordnet wurden.
- Der Gesamtumfang freier Stellen ergibt sich als Differenz aus der Summe der Reste regulärer Stellen und der Summe der besetzten Reststellen. Bei der Besetzung mit Reststellen wird verhindert, dass Stellenbesetzungen über den verfügbaren regulären Restumfang hinaus erfolgen.
- Wenn die Besetzung einer Reststelle aufgelöst wird, wird die Reststelle automatisch gelöscht. Damit erhöht sich der verfügbare Gesamtumfang freier Stellen entsprechend.

Die Möglichkeit der Verwendung von Reststellen kann auf ausgewählte Besoldungs-/Entgeltgruppen beschränkt werden.

## Voraussetzungen

Damit die im Folgenden beschriebenen Funktionen vom PVS bereitgestellt werden, muss die Betriebsart Haushalt – Stellenbewirtschaftung mit Reststellen freigeschaltet werden.

Die Rolle des angemeldeten Benutzers muss die folgenden Funktionen freigeben:

- Daten.Personen und Haushaltstellen (D.41)
- Daten.Haushaltstellen.Blockbearbeitung (D.31)

Reststellen werden wie reguläre Stellen mit Besoldungs-/Entgeltgruppen bewertet. Die Möglichkeit der Verwendung von Reststellen muss für jede einzelne Besoldungs-/Entgeltgruppe explizit freigeschaltet werden (Daten | Kataloge der Personalverwaltung – Besoldungs-/Entgeltgruppen und Amtsbezeichnungen):

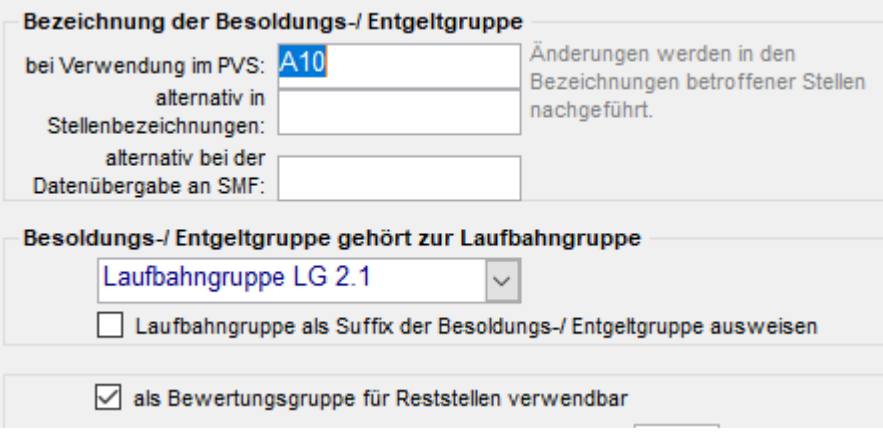

PVS Verwaltungsinformationssystem für Organisation, Personalhaushalt und Personalverwaltung Anleitungen

### Bedienung

Die Generierung und Zuordnung von Reststellen wird innerhalb der Funktion Daten / Personen und Haushaltstellen nach Rechtsklick aufgerufen.

Zunächst müssen das betroffene Kapitel, der Titel und die Besoldungs-/Entgeltgruppe der Stellen sowie der Bediensteten ausgewählt werden:

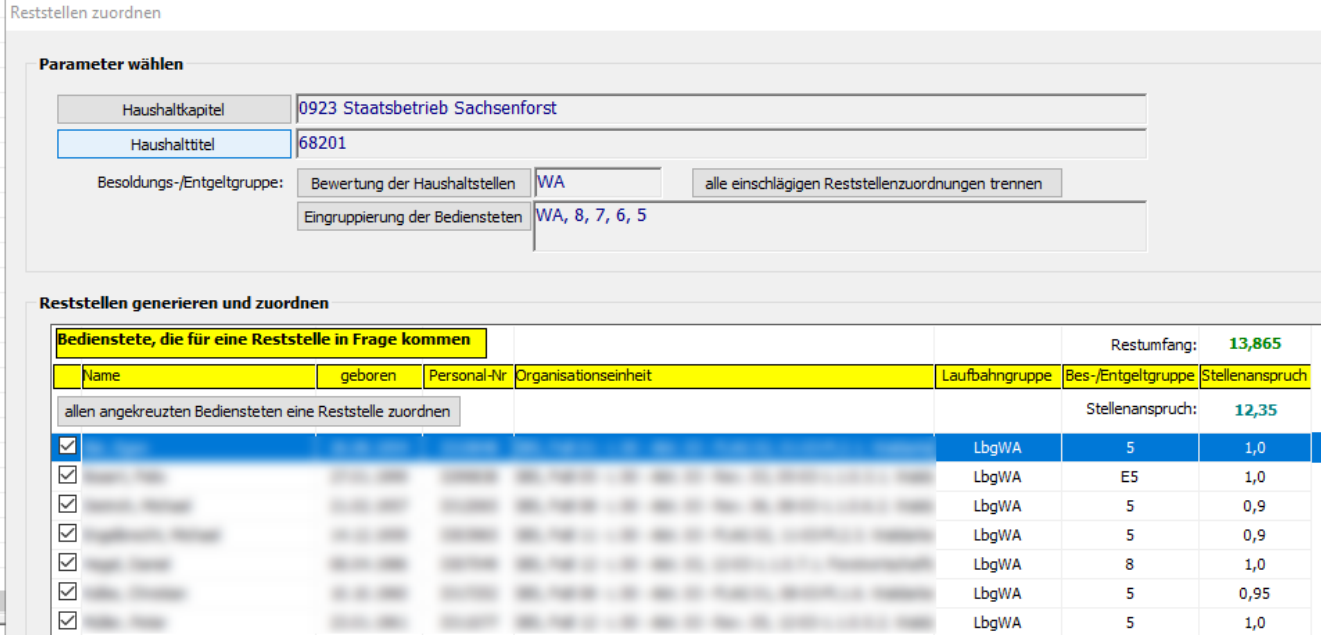

Danach werden alle einschlägigen Bediensteten ohne Haushaltstelle aufgelistet. Der insgesamt verfügbare Restumfang an Stellen wird rechts oben in der Auflistung angezeigt.

Das PVS schlägt im Rahmen des verfügbaren Restumfanges eine Menge von Bediensteten zur Stellenzuordnung vor; diese Auswahl kann durch den Benutzer mittels der Ankreuzkästchen modifiziert werden. Oberhalb der Auflistung wird der Gesamt-Stellenanspruch der jeweils ausgewählten Bediensteten angezeigt; durch Rotfärbung der Zahl wird unmittelbar erkennbar, wenn der verfügbare Restumfang überschritten wird. Mit dem entsprechenden Schalter kann die Generierung und Zuordnung von Reststellen schließlich in einem Zuge ausgeführt werden; dieser Schalter ist allerdings nur dann aktiviert, wenn der summarische Stellenanspruch der ausgewählten Bediensteten den verfügbaren Restumfang freier Stellen nicht überschreitet.

Zuordnungen von Reststellen können wie reguläre Stellenzuordnungen wieder einzeln getrennt werden; dabei wird die Reststelle jeweils automatisch gelöscht. Reststellen können nicht manuell bearbeitet werden.

Sobald für ein bestimmtes Kapitel, einen bestimmten Titel und eine Besoldungs-/Entgeltgruppe Reststellen generiert wurden, werden in diesem Bereich standardmäßig keine regulären Stellen und Stellenreste mehr für die Zuordnung angeboten. Mit einer speziellen Option bei der Funktion Stellenzuordnung kann dies dennoch erreicht werden:

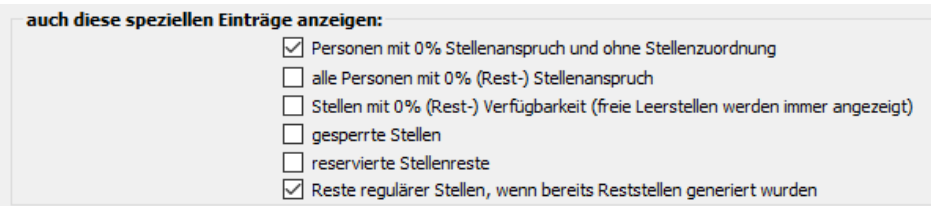

Es ist zu empfehlen, zunächst alle regulären Stellenzuordnungen auszuführen und danach in einem Zuge die Reststellen zu generieren und zuzuordnen.

Wenn im Nachhinein Zuordnungen zu regulären Stellen erzeugt oder modifiziert werden sollen, kann es sinnvoll sein, vorab alle bestehenden Reststellenzuordnungen zu entfernen; verwenden Sie dazu den entsprechenden Schalter in der Maske *Reststellen zuordnen*. Nach der Modifikation der regulären Stellenzuordnungen können auf der Grundlage der dann verbliebenen Stellenreste in einem Zuge die Reststellen erzeugt und zugeordnet werden.

PVS Verwaltungsinformationssystem für Organisation, Personalhaushalt und Personalverwaltung Anleitungen

### Auswertungen

Reststellen erhalten automatisch den Standard-Vermerk Reststelle (Kürzel: R), der auch in der Stellenbezeichnung erscheint.

Die zugeordneten Reststellen werden in den Funktionen Daten / Haushaltstellen und Daten / Personen und Haushaltstellen sowie im Bericht Berichte | Stellenbesetzung zusammen mit den regulären Stellen aufgelistet:

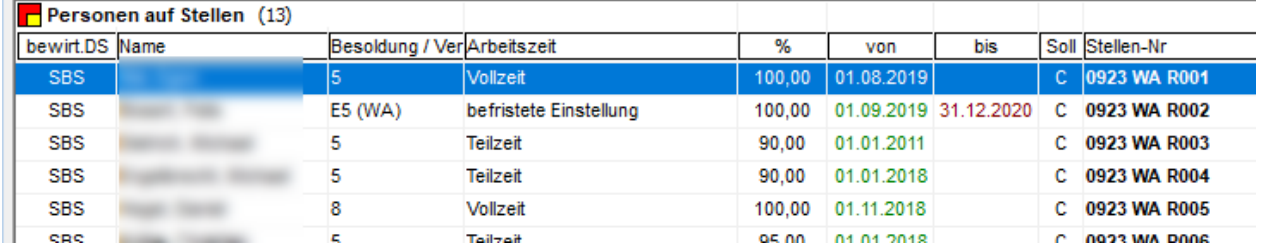

Verwenden Sie den Suchbegriff Vermerke – Reststelle, um ausschließlich Reststellen aufzulisten:

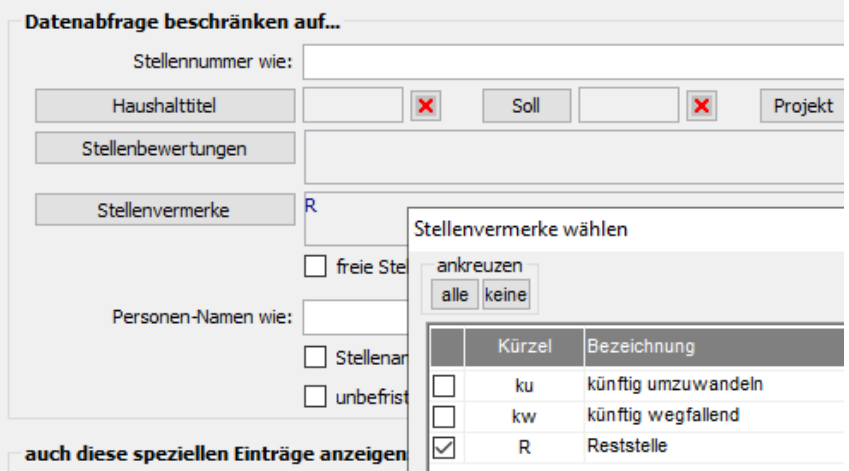

Alternativ können Sie auch ein Suchmuster für die Stellenbezeichnung verwenden (zum Beispiel \*R\*).

Mit der Funktion Berichte / Stellenbesetzungsmeldung (Anlagen der VwV HWiF) können Sie die Stellenbesetzung überprüfen. Dieser Bericht weist im Ausgabeformat Stellen (Anlage 1) in der Spalte 11 (freie Stellen) folgendes aus:

- Wenn das Berechnungsverfahren Besetzungen zählen gewählt wurde, werden ausschließlich die komplett freien regulären Stellen angezeigt, ungeachtet der Verwendung von Reststellen.
- Wenn das Berechnungsverfahren Umfänge summieren gewählt wurde, wird die Summe der freien Reste regulärer Stellen abzüglich der Umfangssumme verwendeter Reststellen ausgewiesen. Sofern nach der Zuordnung von Reststellen noch reguläre Stellen zugeordnet wurden, kann dieser Betrag auch negativ sein – in diesem Fall muss die Stellenzuordnung korrigiert werden.